# 【スマートフォン版】 Skypeの設定方法 スカイプ

# Skypeの設定に必要となりますので、 メールアドレスや携帯電話用の 電話番号をご用意ください。 スカイプ

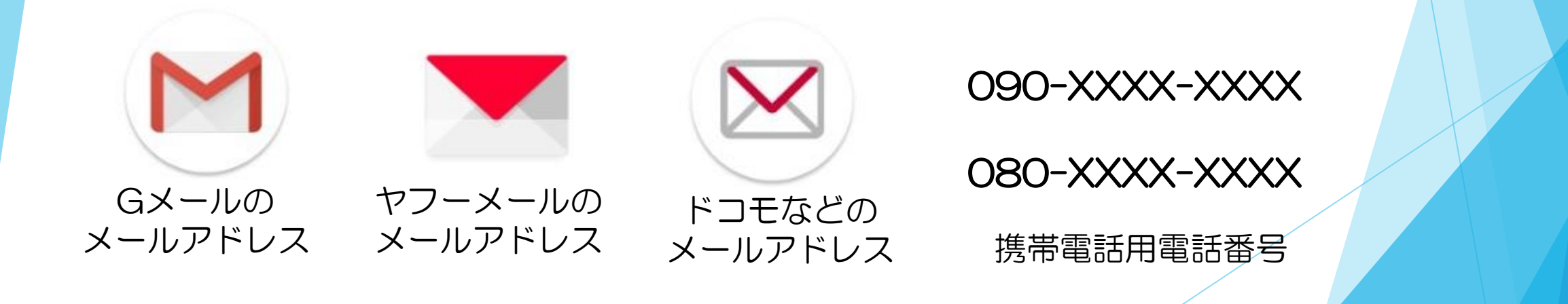

#### まず、SkypeをGoogle Playストアや App Storeからダウンロードします。 グーグル プレイ アップ ストア

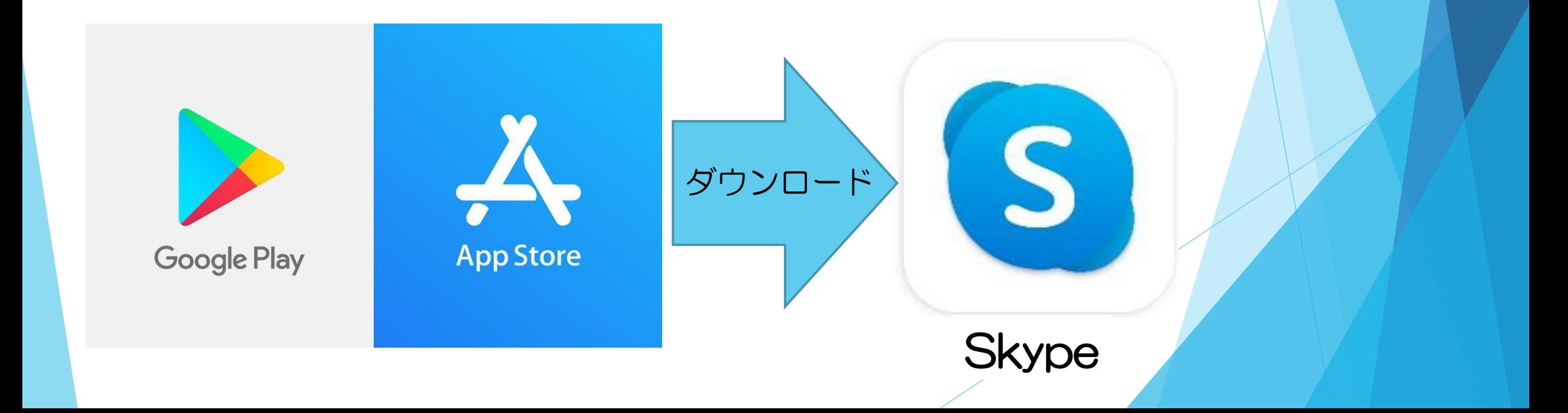

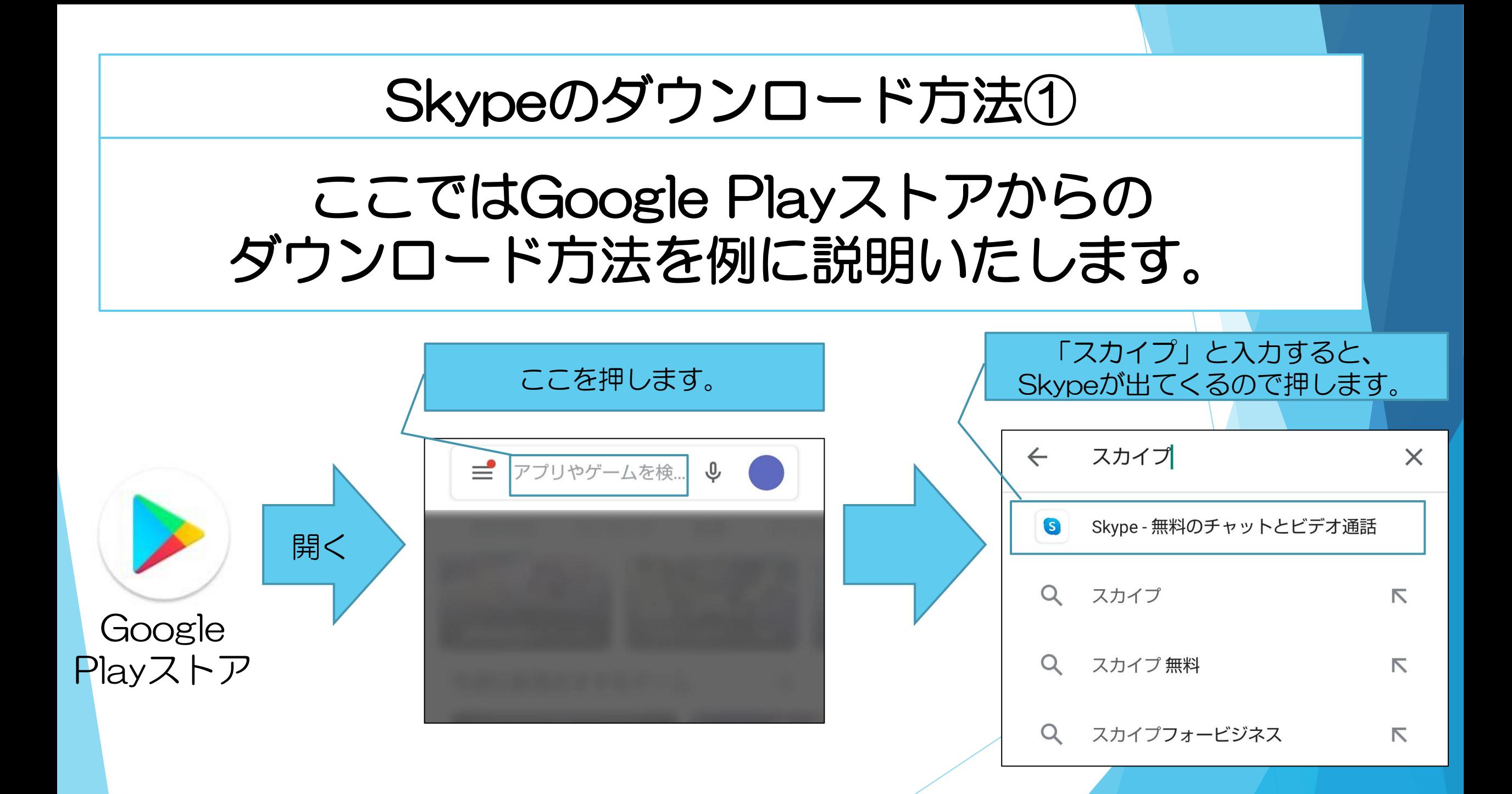

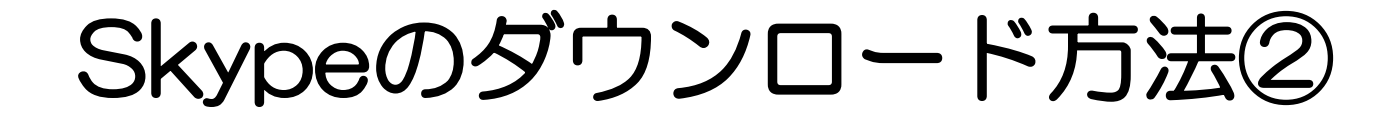

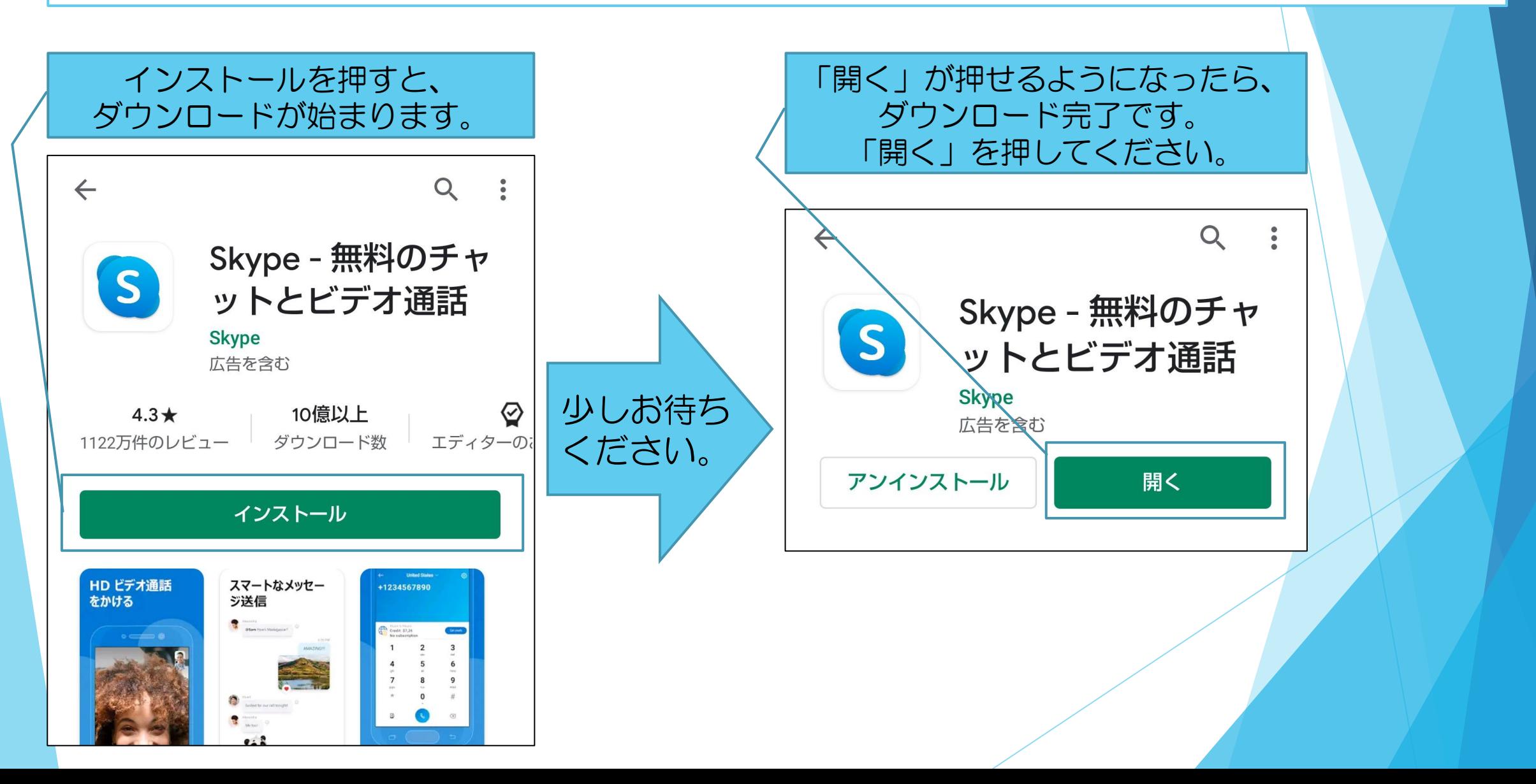

#### Skypeの設定方法①

# 引き続き、Skypeを利用できるように 設定していきます。

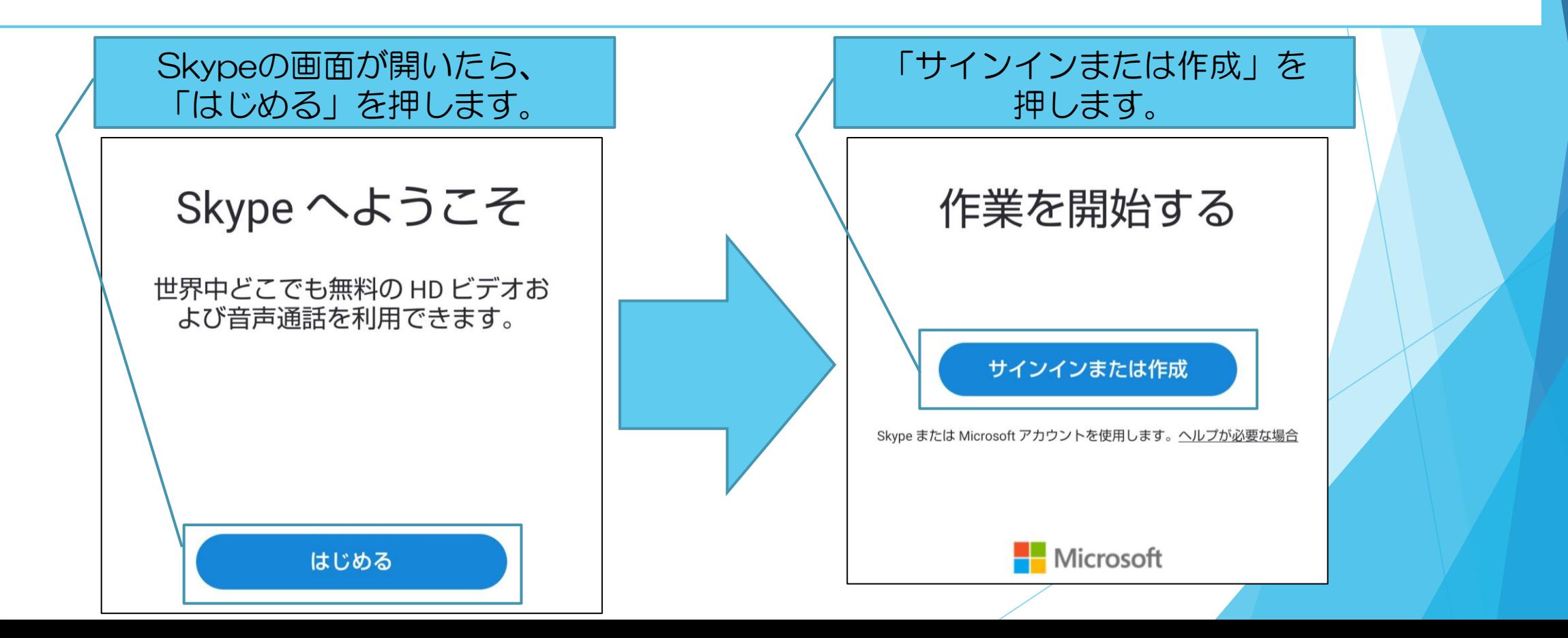

### Skypeの設定方法②

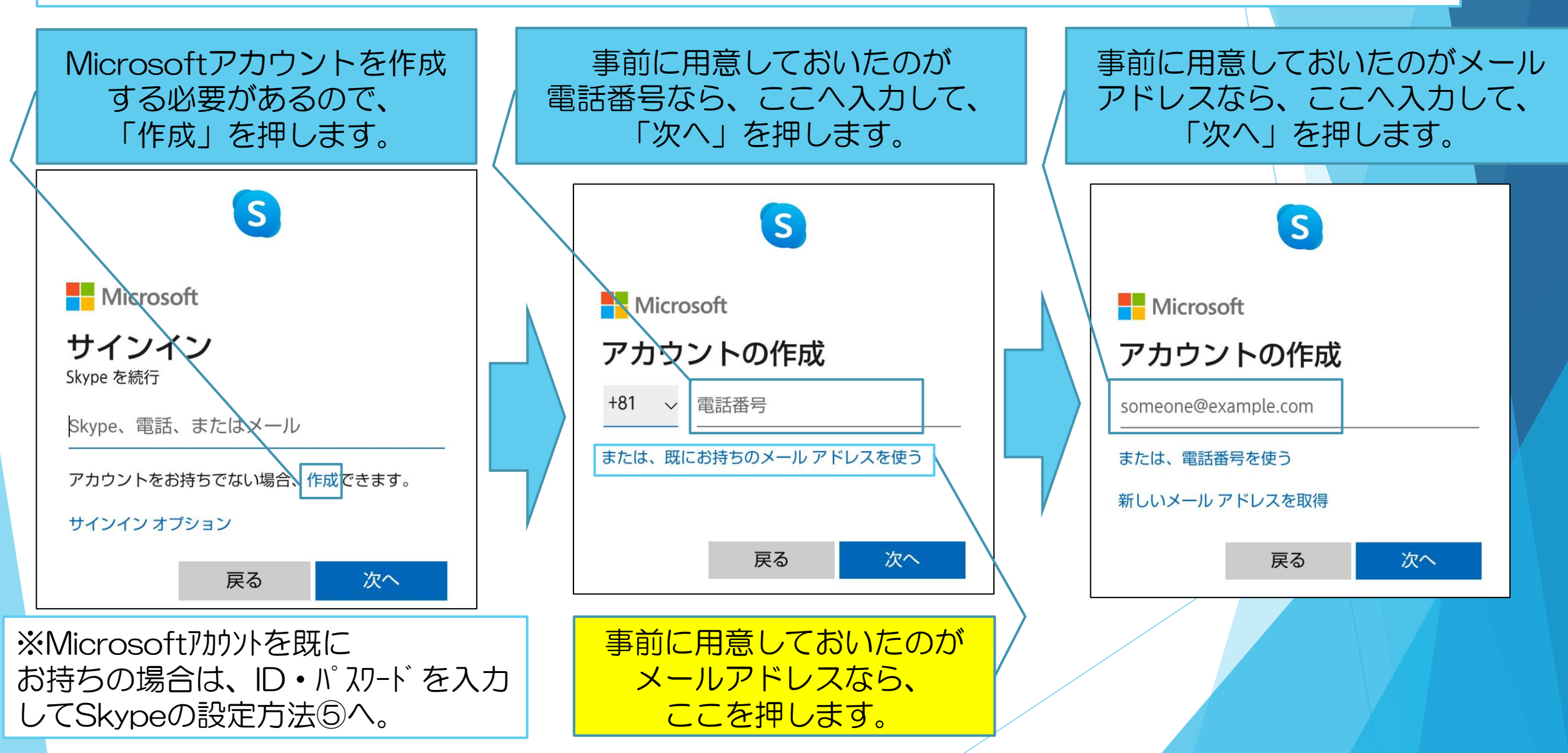

# Skypeの設定方法③

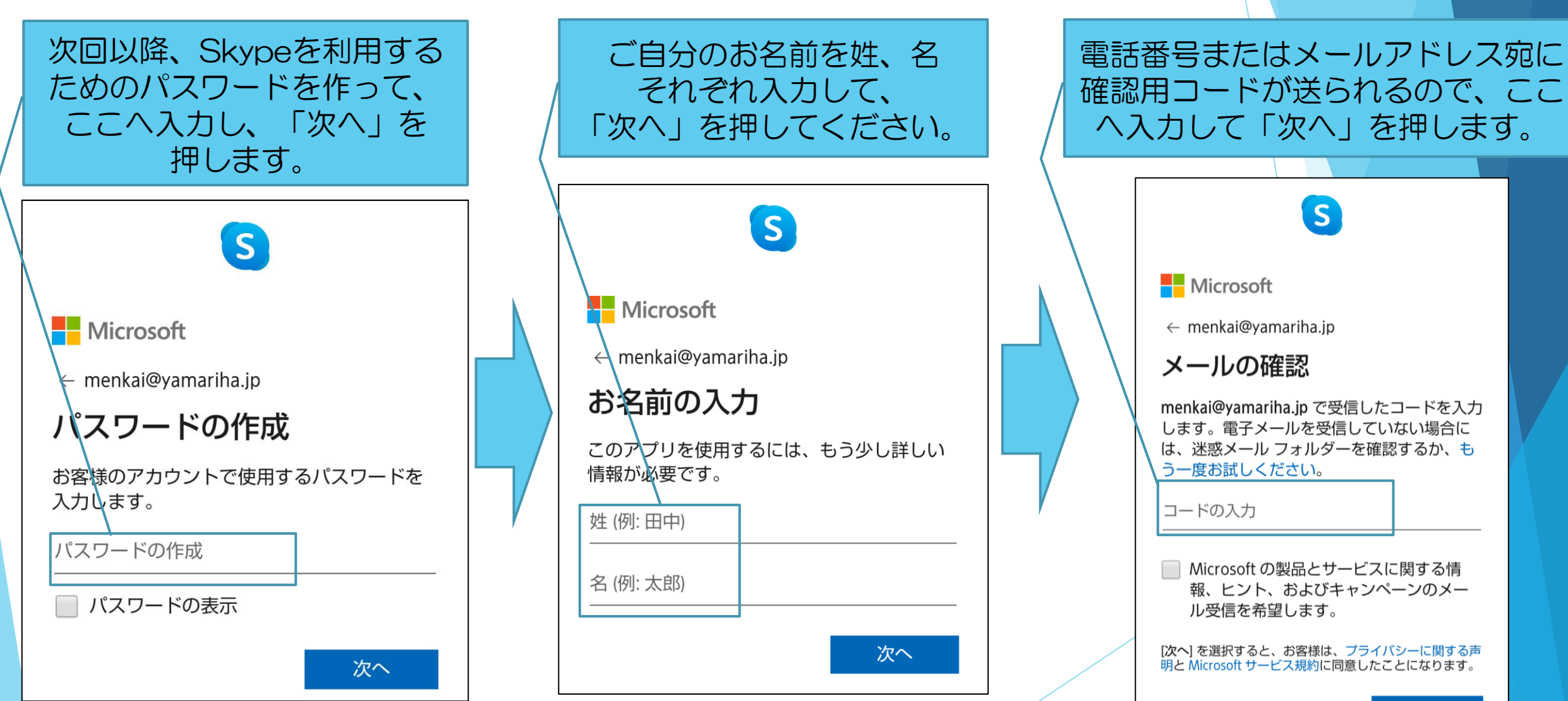

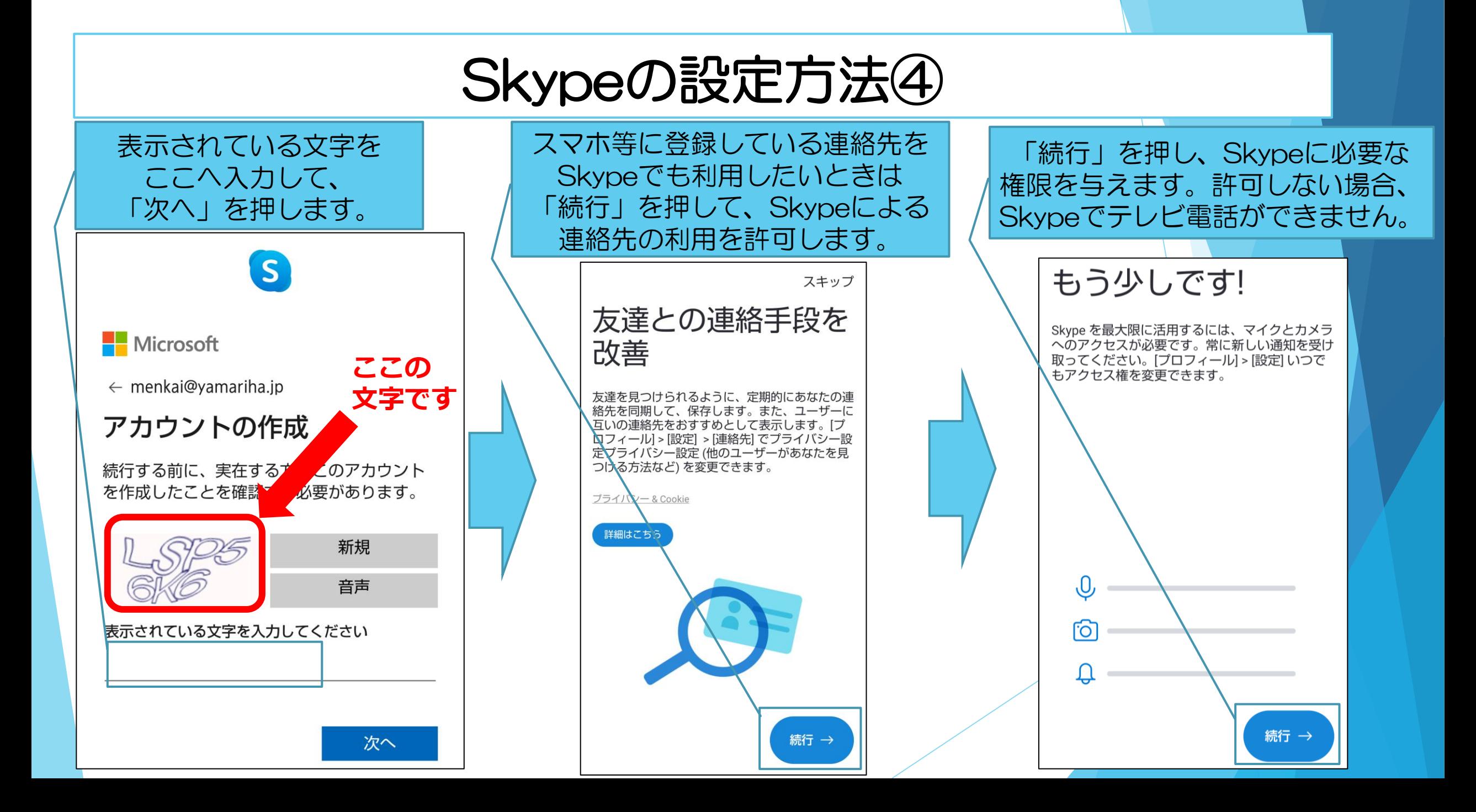

### Skypeの設定方法⑤

以上までの設定で、右のよう にSkypeの初期画面が開きま す。

### 引き続き、リモート面会のた めの準備を行います。

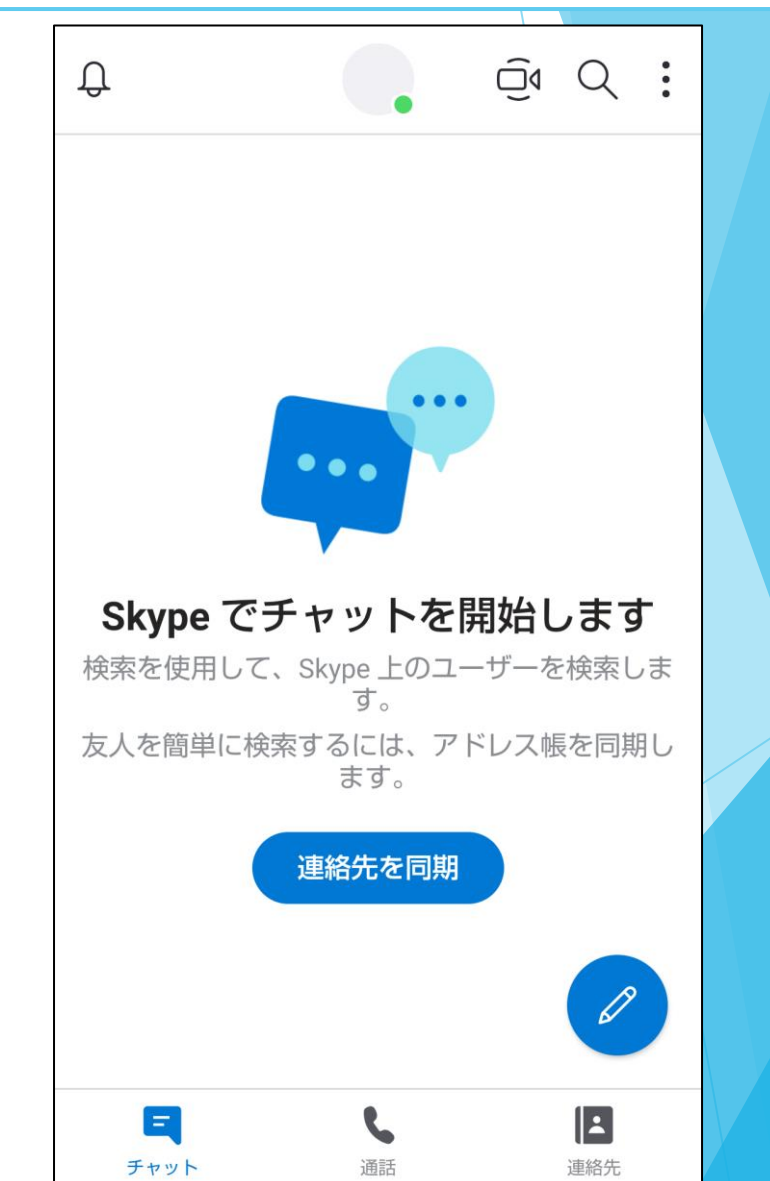

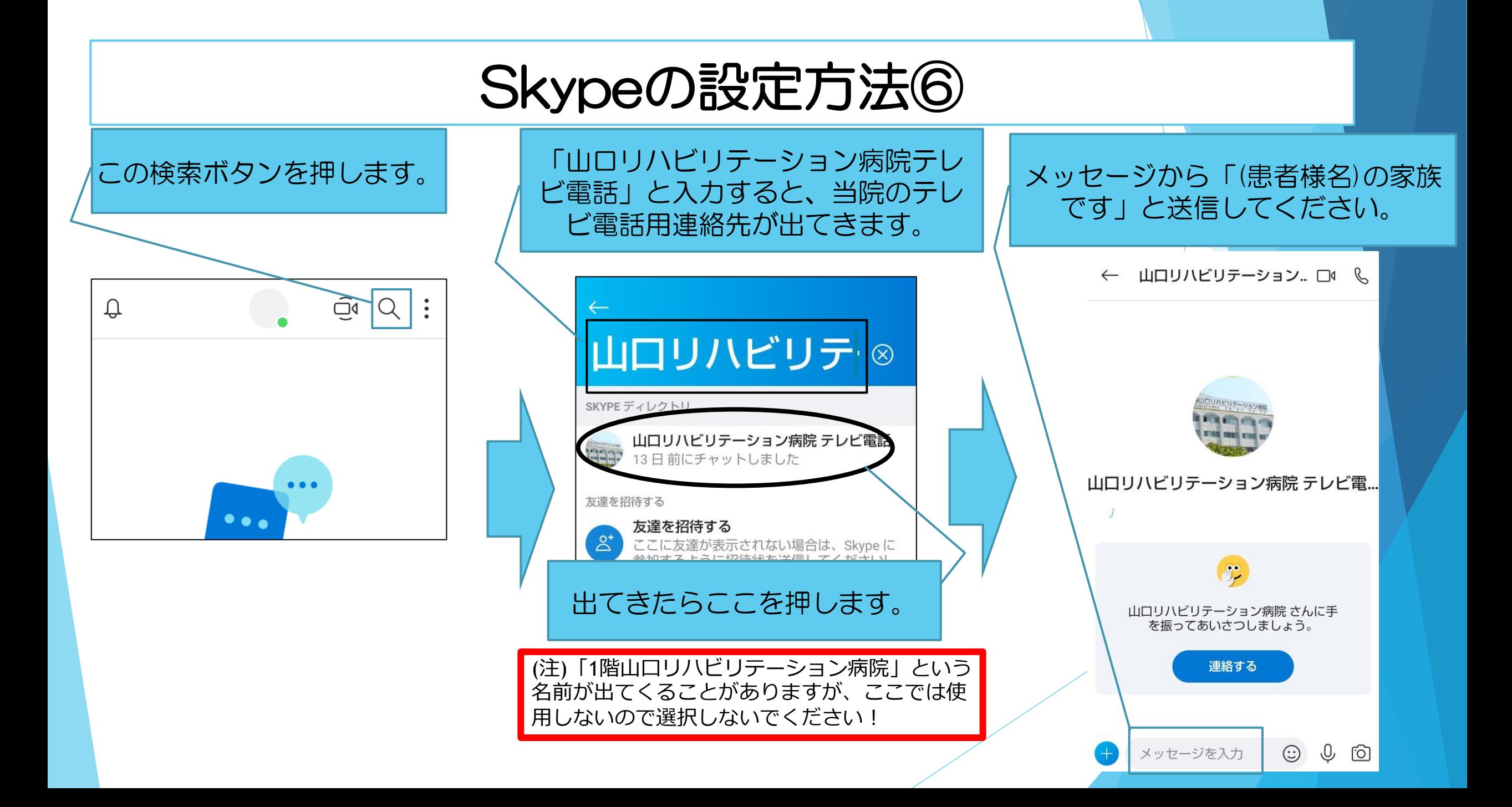

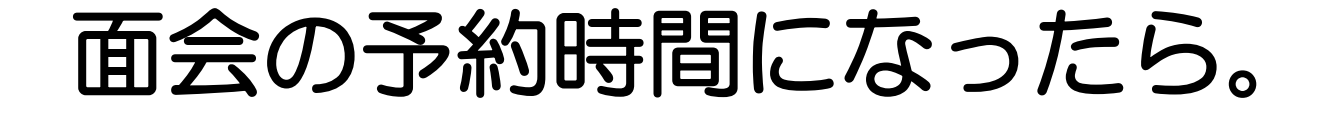

# 以上で準備は終了です。お疲れさまでした。 面会の予約時間になりましたら、当院から連絡させ ていただきますので、設定の終わったスマホやタブ レットをご準備のうえ、お待ちくださいませ。